**بسم االله الرحمن الرحیم وأفضل الصلاة و أتم التسلیم على رسولنا الكریم السلام علیكم ورحمة االله وبركاتھ رضا الناس غایة لا تدرك ضحـكت فقالوا ألا تحتشم بكیت فقالوا ألا تبتسم بسمـت فـقـالوا یرائي بھـا عبست فقالوا بدا ما كتم صمّت فقالوا كلیل اللسان نطقت فقالوا كثیر الكـلم حلمت فقالوا صنیع الجبان ولو كان مقتدرا لانـتقم بسلت فقالوا لطیـش بھ ومـا كـان مجـترئاً لو حكم یقولـون شـذ إذا قلـت لا وإمعـة حین وافـقـتھم فأیقنت أني مھما أرد رضا الناس لا بد من أن أذم** 

تحیة طیبة وبعد:

سنتناول في ھذا الموضوع طریقة تسجیل البرنامج وتفعیلھ و الذي تم تناولھ سابقا في الفیجوال بیسك ٦ ورغم الوقت بین الموضوعین لم أجد موضوع یطرح نفس الفكرة تماما وإنما بتشابھ وبعض التعقید لذلك سأعید بناء الفكرة و أطرحھا في ھذا الموضوع إن شاء الله من جدید بأسلوب بسیط ومطول قلیلا من الناحیة النظریة لیتم استیعابها بالشكل الكافي .

بدایة وقبل كل شيء الطریقة مطروحة لأسباب تعلیمیة وطبعا لن أناقش فعالیة الحمایة أو قوة الكسر لان الأمر مفروغ منھ ولا أحب الولوج فیھ لكن إن شاء االله سیتم تغطیة بعض الجوانب الوقائیة لھذا الموضوع .

بسم االله نبدأ:

#### **فیجوال بیسك للعرب**

سنعتمد في برنامجنا الذي سنقوم بتصمیمھ طریقة الحمایة عبر تسجیل وتفعیل البرنامج وھي أن برنامجنا عند تشغیلھ یظھر للمستخدم رقم ویطالبھ بإدخال الرقم المقابل لھ وھذا الرقم طبعا سیكون فرید أو ممیز أي یختلف من جھاز إلى أخر ولنا الحریة في حال اعتماد رقم قطعة في الجھاز أو دالة معینة وبعد ظھور الرقم للمستخدم یتم إرسالھ لك لتولید الرقم المقابل لھ و إرسالھ للعمیل لیعمل البرنامج إذا كان الرقم مطلوب بمجرد التشغیل أو لیقوم بتفعیل كامل المیزات إذا كنت عرضتھ بطریقة تعطیل بعض النوافذ أو الخصائص.

إذا الفكرة الأساسیة أن برنامجنا یطلب رقم لیصبح نسخة كاملة .

بدایة نستخرج رقم فرید من جھاز الحاسوب بحیث یكون ھذا الرقم یختلف بین كل حاسب و أخر كرقم القرص الصلب أو المعالج أو ... ونقوم بعملیات تمویھ لھ لكي لا یظھر مكشوفا كما ھو فینتج رقم التسجیل للمستخدم.

الآن نقوم بعلمیات تمویھ أخرى لرقم التسجیل لنشتق رقم التفعیل فالبرنامج یحوي رقم القطعة أي إحدى عتاد الحاسوب ورقم تسجیل ورقم تفعیل فرقم القطعة لا علاقة لنا بھ لأننا بعد استخرجاه عدلناه لیظھر بطریقة أخرى والناتج سیكون رقم التسجیل الآن نعید نفس الكرة ونعدل التسجیل لاستخراج رقم التفعیل وبذلك برنامجنا یجوي الأرقام الثلاثة و الظاھر منھا ھو رقم التسجیل فقط لدى العمیل.

سیقوم العمیل بإرسال رقم التسجیل لنا لنستخرج رقم التفعیل بنفس الطریقة التي استخدمناھا في برنامجنا ونرسلھ لھ وعندھا تتم المقارنة بین الرقمین وكسر البرنامج من قبل المھندس العكسي عفوا أقصد المقارنة بین الرقمین وتفعیل البرنامج في حال التساوي.

الطریقة التي سنتبعھا في درسنا ھي رقم المعالج البر وسیسور.

زمن 6vb كنا نستخدم مكتبة میكروسوفت WbemScripting لاستخراج رقم المعالج وفي الدوت نت سنستخدم dll.Management.System لاستخراج الرقم و المكتبة نستطیع من خلالھا استخراج مواصفات عتاد الجھاز لكم كبیر من ھذا العتاد ما یھمنا في موضوعنا ھو رقم المعالج كونھ فرید ونرید الاعتماد علیھ في تغییر الرقم لكل مستخدم لبرنامجنا.

افتح 2008 Studio Visual Microsoft و أنشأ مشروع جدید وسمھ ما شئت

توجه الى نافذة Solution Explorer واضغط عل المشروع بالزر الأيمن واختر الخصائص Properties ادخل إلى التبویب References و أضف Add References المكتبة System Management كما في الصورة التالية:

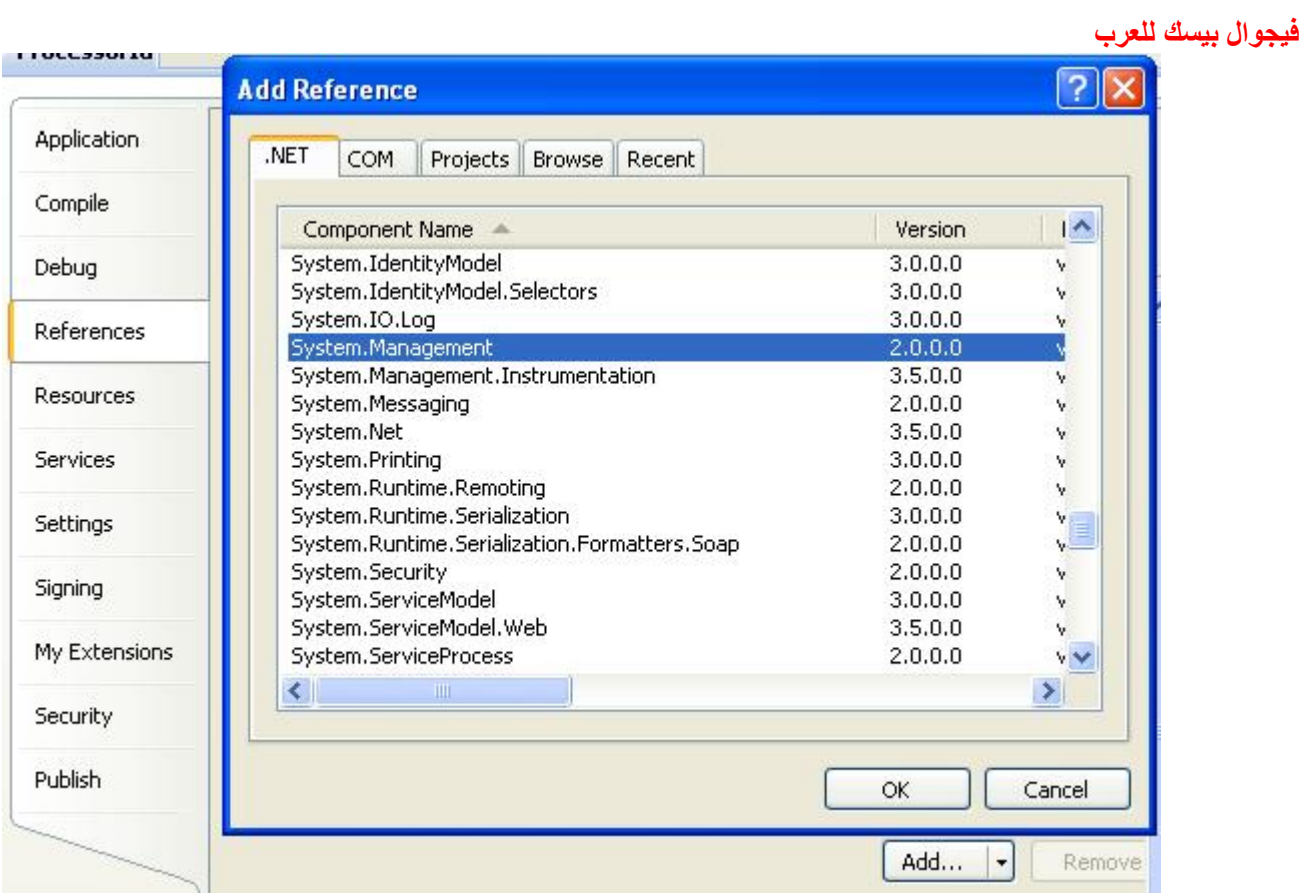

بعد إضافة المكتبة توجھ للنموذج أي الفورم و أضف صندوق نص تحت مسمى TextBoxId وزر أمر وسمھ **GetIdButton** 

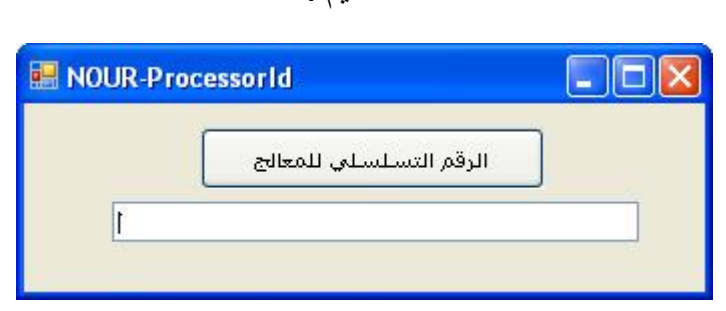

التصمیم :

الآن ضغطتین متتالیتین على زر الأمر لإدخال الكود المناسب لاستخراج رقم المعالج ووضعھ في صندوق النص :

وبالأحرى ھذا الكود كاملا أولا استیراد لوظائف المكتبة وبعدھا كود الزر:

Imports System.Management

Public Class Form1

 Private Sub GetIdButton\_Click(ByVal sender As System.Object, ByVal e As System.EventArgs) Handles GetIdButton.Click

Dim Searcher As ManagementObjectSearcher

```
 Searcher = New ManagementObjectSearcher("Select ProcessorId From 
Win32 Processor")
```

```
 For Each Device As ManagementObject In Searcher.Get 
   For Each Prop As PropertyData In Device.Properties
```

```
 TextBoxId.Text = (Prop.Value.ToString)
```
## Next **Next** End Sub

## End Class

قم بتشغیل البرنامج و أضغط على الزر وستجد بإذن االله رقم المعالج یطبع في صندوق النص.

بالنسبة لشرح الكود السابق :

في البدایة استیراد فضاء المكتبة وفي كود الزر قمنا بالبحث في مواصفات المعالج Processor عن قیمة Value الخاصیة ProcessorId بواسطة حلقة Each For وعند إیجادھا نستخرجھا في صندوق النص.

ربما یسأل البعض لماذا لا نعرض الرقم مباشرة بدون الحلقة والبحث فیھا فالجواب سیكون لان رقم الخاصیة بین خصائص المعالج لن تكون الأولى وربما یختلف ترتیبھا من جھاز لأخر لذلك نحن نبحث عنھا ضمن المواصفات كلھا وعند إیجادھا یتم قنص القیمة و وضعھا في صندوق النص.

الآن نستطیع استخدام رقم المعالج كما ھو لعملیات التسجیل والتفعیل بحیث یكون الرقم مباشرة رقم تسجیل ورقم التفعیل یكون بإضافة بعض أرقام أو معادلة لھ لكن بھذه الطریقة إذا كان المستخدم لدیھ بعض البدیھة فسینتبھ إلى الرقم ویكتشف انھ رقم المعالج وعندھا یعرف التغیر الذي حصل لرقم التفعیل بحذف رقم المعالج من السلسة لذلك سوف نقوم بتشفیر الرقم و إظھاره بطریقة تجعل المستخدم لا یعرف ما ھو الرقم الذي اعتمدنا علیھ لذلك الآن نتجھ لإنتاج رقم التسجیل والتفعیل .

أدرج صندوقي نص جدیدین تحت مسمیات TextBoxReg و TextBoxAct لیصبح التصمیم:

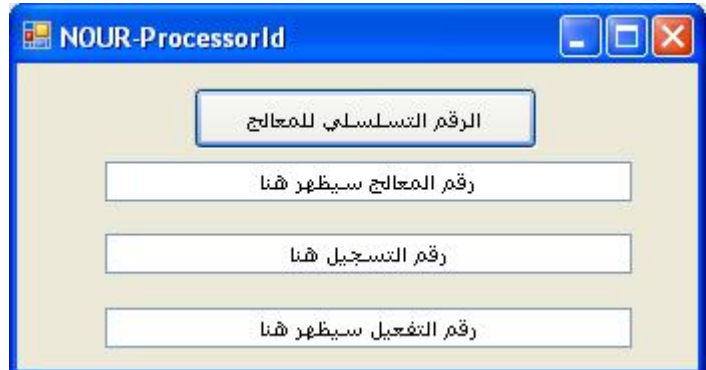

الآن سنتجھ لاستخراج رقم التسجیل والتفعیل عبر تحویل أو تشفیر السلسة النصیة التي تعبر عن رقم المعالج و التي تظھر في صندوق النص الأول TextBoxId سأستخدم دالة التحویل إلى الاسكي (الناتج سیكون رقمي) وھذه طرقة سھلة لتلقین رقم التفعیل للعمیل كونھا محصورة بالشكل الرقمي من ٠ إلى ٩ فقط وبعیدة عن الرموز أو الأحرف

أضف الدالة التالية لبر نامجك :

 Function Str2Int(ByVal InStrng As Object) As String Dim StrLn As Integer Dim Cntr As Integer Dim NewStr As String

www.vb4arab.com nabhan170@hotmail.com نبھان نور :بقلم

```
Str2Int = " StrLn = Len(InStrng) 
      If StrLn = 0 Then Exit Function 
      NewStr = "" 
      For Cntr = 1 To StrLn 
        Select Case Mid(InStrng, Cntr, 1) 
           Case "0" To "z" 
              NewStr = NewStr & Asc(Mid(InStrng, Cntr, 1)) 
        End Select 
      Next Cntr 
      Str2Int = NewStr 
   End Functio
                                                        و أضف في أخر كود الزر السطرین التالین : 
      TextBoxReg.Text = Str2Int(TextBoxId.Text) 
      TextBoxAct.Text = Str2Int(TextBoxReg.Text) 
                                                                        أي یصبح الكود كاملاً : 
Imports System.Management 
Public Class Form1 
   Private Sub GetIdButton_Click(ByVal sender As System.Object, ByVal e As
System.EventArgs) Handles GetIdButton.Click 
      Dim Searcher As ManagementObjectSearcher 
      Searcher = New ManagementObjectSearcher("Select ProcessorId From 
Win32 Processor")
      For Each Device As ManagementObject In Searcher.Get 
        For Each Prop As PropertyData In Device.Properties 
           TextBoxId.Text = (Prop.Value.ToString) 
       Next
     Next
      TextBoxReg.Text = Str2Int(TextBoxId.Text) 
      TextBoxAct.Text = Str2Int(TextBoxReg.Text) 
   End Sub 
   Function Str2Int(ByVal InStrng As Object) As String 
      Dim StrLn As Integer 
      Dim Cntr As Integer 
      Dim NewStr As String 
     Str2Int = " StrLn = Len(InStrng) 
      If StrLn = 0 Then Exit Function 
      NewStr = "" 
      For Cntr = 1 To StrLn 
        Select Case Mid(InStrng, Cntr, 1)
```

```
 Case "0" To "z" 
              NewStr = NewStr & Asc(Mid(InStrng, Cntr, 1)) 
        End Select 
      Next Cntr 
      Str2Int = NewStr 
   End Function 
End Class
```
شغل البرنامج وجرب الضغط على الزر وسیظھر أمامك الشكل التالي :

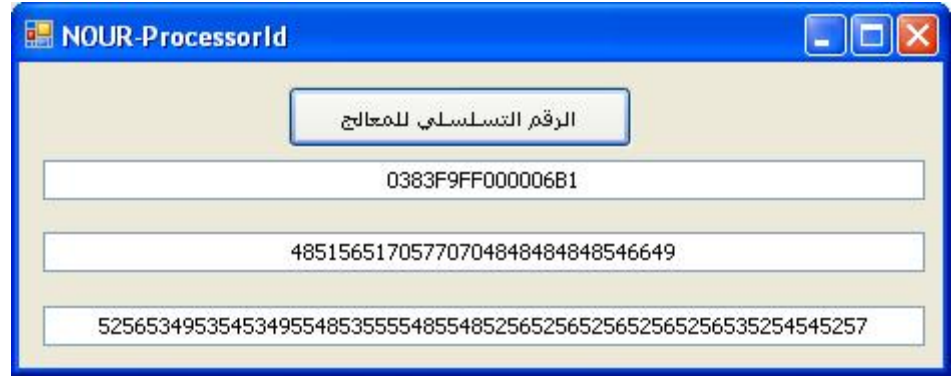

فالرقم الأول ھو رقم المعالج سنخفیھ عن العمیل

الرقم الثاني ھو رقم التسجیل مشتق بتحویل رقم المعالج إلى قیم الاسكي وھو سیظھر للعمیل ویرسلھ لنا

الرقم الثالث رقم التفعیل مشتق من رقم التسجیل بنفس الطریقة الأولى وھو سیكون مخفي للعمیل وھذا الرقم سیكون لدینا أیضا بالقیام بعملیة تحویل التسجیل إلى اسكي أي قیم رقمیة لإرسالھ إلى العمیل وعندما یدخلھ تتم المقارنة بینھ وبین رقم التفعیل المخفي عنھ إذا تساوى الرقمین تتم العملیة و إلا فلا

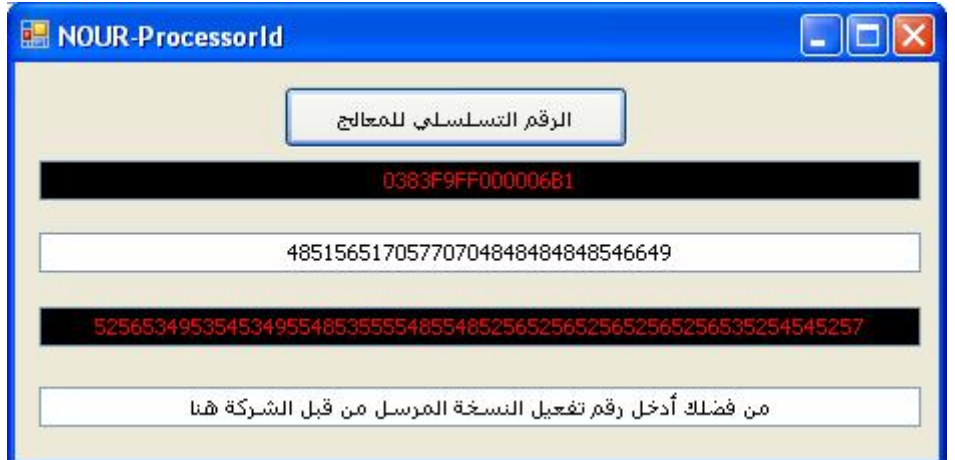

وھذا الشكل یوضع العملیة:

فالمربعات ذات اللون الأسود لن تظھر للعمیل و إنما سیظھر فقط رقم التسجیل الذي سیرسلھ لنا أي المربع الأبیض الأول ومربع یطلب منھ إدخال رقم التفعیل المرسل لھ من قبلنا وھو المربع الأخیر

وبعد إدخال الرقم تتم المقارنة بین الرقمین في المربعین الأخیرین في حال التساوي تتم العملیة وإلا فلا

**فیجوال بیسك للعرب** بالنسبة لطریقة التشفیر فكما تلاحظون حاولنا استخدام دالة التحویل لقیم الاسكي للمفاتیح ویمكنكم اعتماد أي طریقة لتشفیر الرقم حیث ھناك طرق لا حصر لھا یمكننا إجراء غربلة للرقم أو الاقتصاص منھ أو الزیادة علیھ أو تعدیلھ بإضافة واحد أو أكثر أو تشویش السلسة كلھا أو أخذ مواضع محددة من السلسة أو..............الخ

 ... الأن طریقة المقارنة بین رقم التفعیل المخفي و الرقم الذي أدخلھ العمیل طبعا وجود المقارنة بحسب معلومات المھندس العكسي یسھل تجاوز البرنامج وكسره الطریقة المحلیة ھي الأتي : أضف زر أمر وسمھ ButtonOk وصندوق النص الرابع الذي سیدخل العمیل فیھ الرقم سمھ TextBoxUser و أضف كود الزر ButtonOk التالي: Private Sub ButtonOk\_Click(ByVal sender As System.Object, ByVal e As System.EventArgs) Handles ButtonOk.Click If TextBoxUser.Text = TextBoxAct.Text Then ("لك شكراً البرنامج تفعیل تم")MsgBox Else ("خاطئ المدخل الرقم")MsgBox End If End Sub

الآن جرب لترى النتیجة :

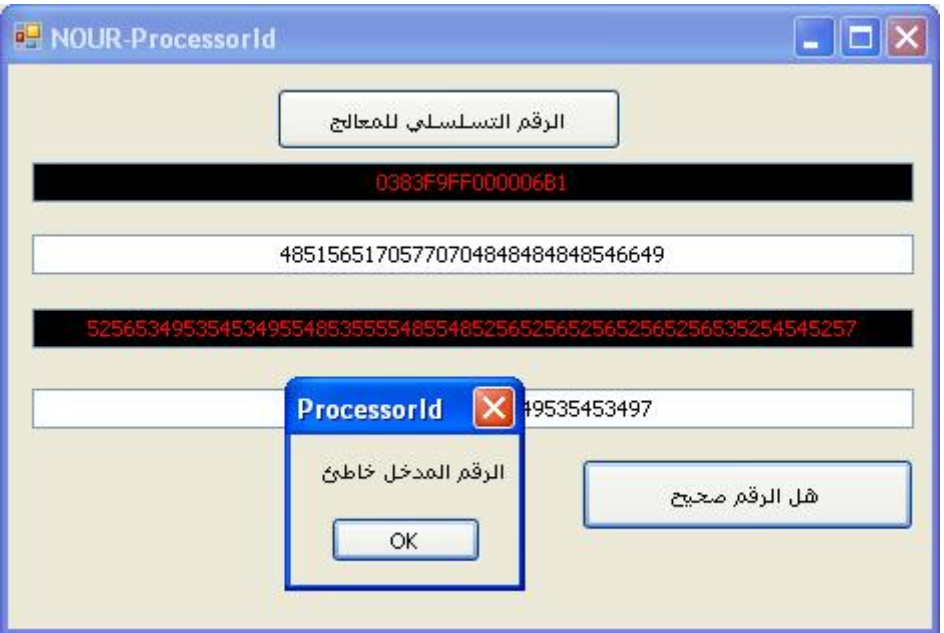

نحن اعتمدنا إظھار رسالة للعمیل تفید بأن الرقم صح أو خطا أما بالشكل العملي فالأمر سیكون بتفعیل فتح نوافذ واستخدام إمكانیات كالطباعة مثلا أو فتح البرنامج إذا كان التفعیل یظھر عند إقلاع البرنامج مباشرة لذلك نحن نستعیض بعبارة

("لك شكراً البرنامج تفعیل تم")MsgBox

www.vb4arab.com nabhan170@hotmail.com نبھان نور :بقلم

**فیجوال بیسك للعرب** بالإجراء المطلوب تنفیذه عند إدخال القیمة الصحیحة وإلا لن نظھر لھ شيء لان المھندس العكسي ینصحنا بذلك

 If TextBoxUser.Text = TextBoxAct.Text Then ("لك شكراً البرنامج تفعیل تم")MsgBox End If

ومن نصائحھ لنا ھي أن لا نستخدم MsgBox ونحن أیضاً سنلتزم بأوامره فكما ذكرت سابقا الرسالة لإیضاح نجاح العملیة أما الأصل فھو استخدام الإجراء المناسب كفتح البرنامج أو تفعیل المیزات المحجوبة

ربما یسأل البعض ما دخل المھندس العكسي في الموضع أقول أنھ ربما یفكر في الكسر لذلك نحن نریده أن یكسب الجائزة بعرق جبینھ ولیس بسھولة لذلك سنجعل عملیاتنا مخفیة علیھ بعض الشيء لنكسبھ بعض الخبرة ویكون الكسر تم بتعبھ وعرق جبینھ و إلا فنحن نتحرى الخیر في الناس وفي عملائنا أنھم لا یحاولوا كسر برامجنا ویتركونا نتسبب.

نتابع مع بعض النصائح : لا تجعل مكان التفعیل ھو نفسھ مكان المقارنة وإعطاء الصلاحیات

ما المقصود بذلك ؟

المقصود أحبتي : أننا عند تفعیل برنامجنا بشكلھ الصحیح فأنھ لا یتم تخزین الرقم الخاطئ و یتم تخزین الرقم لأنھ صحیح فقط أما تفعیل المیزات فتحتاج لمقارنة أخرى في فورم أخر بعیدا عن مكان التفعیل بشرح بسیط لو أدخل المستخدم رقم التفعیل الصحیح ستظھر رسالة تفید بذلك وبنفس الوقت نخزن الرقم الصحیح في مكان معین (البرنامج- الریجستري-ملف ) وعند إقلاع البرنامج یتم المقارنة مرة أخرى بنفس الطریقة لان البرنامج ربما یتم تجاوزه من خلال الھندسة العكسیة ویتم تدمیر قسم المقارنة لذلك المقارنة الأساسیة تتم في مكان أخر وواجھة التفعیل ھي فقط لتخزین الرقم الصحیح وعند إقلاع البرنامج تتم المقارنة بین رقم التفعیل والرقم المخزن من جدید صح یفعل المیزات وإلا فلا وھكذا نقوم بحشو برنامجنا بعشرة مقارنات ونضع عشرة مقارنات أخرى احتیاط مثل بعد التشغیل الخامس للبرنامج في الیوم الأول من كل شھر وبعد شھرین بذلك نضمن أن قفزات الجمل الشرطیة مھما حطم منھا یبقى شيء مفعولھ موجود

الھدف : بھذه الطریقة التمویھیة نجعل أمر تجاوز المقارنات صعب بالتالي لن یكسر وطبعا ھنا لن نسبیة بطریقة القفز وتدمیر المقارنات ماذا لو فكر بتدمیر جمیع المقارنات فالأمر صعب لان برنامجك ربما یحوي مقارنات عادیة كالبحث وغیره بالتالي لن یعمل البرنامج بشكل صحیح فلیس أمامھ في طریقة القفز إلا العمل على البرنامج لمدة سنة كاملة وبعدین یعطینا نسخة مكسورة تعمل بطلاقة .

الطرقة الثانیة للمھندس العكسي : ھي استنتاج الرقم طبعا سیكون ھذا الأمر مجدي لھ أكثر بخلاف العادة فبمجرد الوصول لأول مقارنة بین رقم التفعیل و الرقم المدخل سیكشفھ إذا كان ذكي قلیلا حسب معلوماتي المتواضعة عن ھذه الأمور.

لكن ھذه الطریقة تفتح أمامھ مجالین :

الأول : أنھ سیكشف الرقم للجھاز الذي یحاول الكسر علیھ بالتالي یجب علیھ الذھاب لكل جھاز والكسر علیھ بھذه الحالة نضمن أن النسخ المكسورة ستكون أقل ما یمكن لأنھ مش معقول یحمل العدة ویجوب على المستخدمین یاھو كسر برنامج فلان .

الثاني : ھو الخطیر لو استطاع كشف المعادلة بالتالي یستطیع عمل مولد أرقام مثل الذي لدینا وھذا سنحاول تجنبھ بتعقید المعادلة المخصصة لاستخراج رقم المعالج وتشفیره بحیث لا یستطیع فك عملیات التشفیر على الرقم.

www.vb4arab.com nabhan170@hotmail.com نبھان نور :بقلم أتوقع كافي نظري حول تجنب الكسر و لا أقول لا أو انھ صعب الكسر فالسوق أكبر دلیل لكن كان سعیي لتولید فكرة حول الأمر للجمیع حتى یناقشوه في برامجھم ویستخدموه بالشكل الأمثل الذي یناسبھم. نعود لكودنا في الزر طبعا الدالة یمكنك أن ترمیھا في مودیول وتخلص من رؤیتھا أمامك لأنھا جاھزة ولن نعدل علیھا وإنما سنستدعیھا فقط لذلك أول شيء قم بقص الدالة و الصقھا في المودیل .

الآن سنجعل رقم المعالج یظھر بمجرد فتح الفورم طبعا فقط ننقل الكود من حدث ضغط الزر Click\_GetIdButton إلى تحمیل الفورم Load\_1Form ولسنا بحاجة لأكثر من صندوقین نص واحد تسجیل والأخر تفعیل والقیم الوسطى نخزنھا ضمن متغیرات idp 1idp 2idp فیصبح الكود كالأتي :

```
Imports System.Management 
Public Class Form1 
     Dim idp As String ' رقم المعالج
 Dim idp1 As String ' رقم التسجیل
 Dim idp2 As String ' رقم التفعیل
     Private Sub Form1_Load(ByVal sender As System.Object, ByVal
e As System.EventArgs) Handles MyBase.Load 
          Dim Searcher As ManagementObjectSearcher 
          Searcher = New ManagementObjectSearcher("Select 
ProcessorId From Win32_Processor") 
          For Each Device As ManagementObject In Searcher.Get 
               For Each Prop As PropertyData In Device.Properties 
                   idp = (Prop.Value.ToString) 
              Next 
          Next 
         idp1 = Str2Int(idp)idp2 = Str2Int(idp1) TextBoxReg.Text = idp1 
     End Sub 
     Private Sub ButtonOk_Click(ByVal sender As System.Object, 
ByVal e As System.EventArgs) Handles ButtonOk.Click 
          If TextBoxUser.Text = idp2 Then 
              ("لك شكراً البرنامج تفعیل تم")MsgBox 
          End If 
     End Sub 
End Class 
   لاحظ أننا الآن بحاجة لصندوقي نص ھما TextBoxReg یظھر فیھ رقم التسجیل و TextBoxUser لإدخال رقم
التفعیل من قبل العمیل أما البقیة والزر لا تلزم لان القیم صارت ضمن متغیرات ولا ننسى الدالة ألصقناھا بالمودیول من قبل
                                                     فشكل نافذة التفعیل الآن ھو الأتي :
```
![](_page_9_Figure_0.jpeg)

لو انتبھت للكود فجملة If تناقش الحالة الصحیحة وإذا خطأ لن نقوم بأي عمل لأننا بحالة تولید مسج بوكس أنھ خطأ نسھل العملیة بحسب النصائح السابقة وكما ذكرت أنفا المسج بوكس یجب الاستغناء عنھ لأنھ أولا نقطة ضعف وثانیا لن یفیدنا تخیل انھ المستخدم فعل البرنامج خلاص أغلق البرنامج وھو یشغلھ ویراه مفعل أو أغلق فورم التفعیل و خزن الرقم أو حتى خزن الرقم وبس. وما في ضرورة نلقمھ إیاھا بالملعقة بیب مسج بوكس بیب تم التفعیل یا عمیل خلص أغلق فورمھ التفعیل ورح من ھنا بیب شكرا لك ھیھ صار عندك نسخة كاملة ھذا الحشو مش مھم .

طیب الآن ربما یسأل السائل ربما یستنتج العمیل أو حبیبنا العكسي أن الرقم المستخرج ھو رقم المعالج وبنظرة بسیطة بالمقارنة بین رقمي التسجیل و رقم المعالج سینتبھ أن الثاني مشتق من الأول بالتحویل الرقمي كیف لتشابھ أرقام في المعالج مع المقابل الرقمي في حال التكرار مثلا لدي یظھر

رقم المعالج:

0383F9FF000006B1

رقم التسجیل:

# 48515651705770704848484848546649

فربما یفھم العملیة لذلك سنحاول جعلھ لا یفھم العملیة بالقیام بتشویش السلسة النصیة ومن ثم تحویلھا إلى رقم وبذلك حتى الرقمین المتشابھین سیكون بالتشویش لدیھا قیم مختلفة :

لذلك أول شيء اذھب للمودیول و الصق الدالة التالیة أسفل الدالة السابقة صاحبة الاسكي لیصبح المودیول كاملا كالأتي:

```
www.vb4arab.com nabhan170@hotmail.com نبھان نور :بقلم
Module Module1 
    الاسكي الى التحویل ' 
     Function Str2Int(ByVal InStrng As Object) As String 
         Dim StrLn As Integer 
         Dim Cntr As Integer 
         Dim NewStr As String 
        Str2Int = " StrLn = Len(InStrng) 
         If StrLn = 0 Then Exit Function 
        NewStr = "For Cntr = 1 To StrLn
            Select Case Mid(InStrng, Cntr, 1)
                 Case "0" To "z" 
                     NewStr = NewStr & Asc(Mid(InStrng, Cntr, 1))
```
www.vb4arab.com nabhan170@hotmail.com نبھان نور :بقلم Next Cntr  $Str2Int = NewStr$  End Function التشویش دالة' Public Function Obfuscate(ByVal origText As String) As String Dim textBytes As Byte() = System.Text.Encoding.Unicode.GetBytes(origText) For counter As Integer =  $0$  To textBytes. Length - 1 If (textBytes(counter) > 31) And (textBytes(counter) < 127) Then textBytes(counter) +=  $CByte$ (counter Mod 31 + 1) If (textBytes(counter) > 126) Then textBytes(counter) -= CByte(95) End If Next counter Return System.Text.Encoding.Unicode.GetChars(textBytes) End Function End Module نشوش بالدالة بھذه الطریقة  $Idp1 = 0bf$ scate(Idp) الآن رقم المعالج ھو 0383F9FF000006B1 بالتشویش بدالة Obfuscate یصبح 16=:ODSUACEGIQ\_P الآن نحولھ إلى الرقمي 49546158796883856567697173819580 لاحظ من جدید ھذا الرقم یختلف عن القیمة السابقة لأننا قمنا بتشویش رقم المعالج قبل تحویلھ إلى قیم الاسكي طبعا أنت تستطیع التفعیل بالقیم الحرفیة لكن الرقمیة تبقى أسھل للتلقین كما ذكرنا أول الموضوع حاول المقارنة بین اللونین الأحمرین في رقم المعالج ورقم التسجیل لن تستنتج شيء لان التشویش قضى على ھذا الأمر. بینما كان الأمر جلي قبل التشویش. لاحظ الفرق السابق فلا علاقة واضحة أبدا خمسة أصفار وكل شفرة لھا مقابل مختلف ھكذا یصبح الأمر مشفر أكثر عد للنموذج وعدل الكود كالأتي :

End Select

```
Imports System.Management
```

```
Public Class Form1 
     Dim Idp As String 
     Dim Idp1 As String 
     Dim idp2 As String
```

```
Private Sub FrmActiv Load(ByVal sender As System.Object,
ByVal e As System.EventArgs) Handles MyBase.Load 
        للمعالج التسلسلي الرقم' 
         Dim Searcher As ManagementObjectSearcher 
         Searcher = New ManagementObjectSearcher("Select 
ProcessorId From Win32_Processor") 
         For Each Device As ManagementObject In Searcher.Get 
             For Each Prop As PropertyData In Device.Properties 
                 1888888888888888888888888الرقم استخراج' 
                  Idp = (Prop.Value.ToString) 
                       Next 
         Next 
                  '%%%%%%%%%%%%%%%%%%%%%%%%%%%% 
                 الرقم تشویش' 
                 Idp = 0bfuscate(Idp)اسكي الى تحویله' 
                 Idp = Str2Int(Idp)التسجیل رقم' 
                  TextBoxReg.Text = Idp 
                 188888888888888888888888الرقم تشویش' 
                 Idp1 = 0bfscate(Idp)
                 اسكي الى تحویله' 
                 التفعیل رقم' 
                 Idp1 = Str2Int(Idp1) End Sub 
     Private Sub ButtonOk_Click(ByVal sender As System.Object, 
ByVal e As System.EventArgs) Handles ButtonOk.Click
```

```
جمالي متغير' 
         idp2 = Idp1 If TextBoxUser.Text = idp2 Then 
              ("لك شكراً البرنامج تفعیل تم")MsgBox 
          End If 
     End Sub 
End Class
```
**فیجوال بیسك للعرب** اتضح الأمر أكثر الآن فنحن نقوم باستخراج رقم المعالج وتشویشھ وتحویلھ إلى أسكي فینتج رقم التسجیل ونطبعھ للمستخدم في صندوق النص ونطالبھ بالمقابل الذي ھو عبارة عن رقم التسجیل مشوش ومحول إلى أسكي من جدید

وبعدھا المقارنة في حدث الزر لن أكرر المسج بوكس بس للتوضیح حول المقارنة ولیس للاستخدام.

الآن ربما تتململ من أن رقم المعالج ١٦ رقم ینتج عنھا رقم تسجیل ٣٢ رقم ورقم التفعیل سیكون بالتالي ٦٤ رقم فھذا كثیر مع أنني أفضل طول الرقم لكننا سنكتفي بطول رقم التسجیل ٣٢ رقم ونقوم بتصغیر رقم التفعیل إلى ١٤ رقم مثلا وذلك بعملیة اقتصاص من رقم التفعیل كالآتي وذلك بإضافة السطر التالي في أخر الفورم لوود (اقتصاص سلسة نصیة)

> رقم 14 اقتصاص'  $Idp1 = (Idp1.Substring(0, 14))$

طبعا لك الحریة في اختیار طول الرقم بتغیر الرقم ١٤ إلى أي رقم آخر لكن طول الرقم یصعب عملیة الاشتقاق أصلا. كذلك یمكنك اختیار نقطة البدء من أي محرف ٠

الآن یسأل السائل إذا قام العمیل بالتفعیل فھل سأقول لھ مبروك فقط أما ماذا یحدث

نبدأ من جدید :

عند إدخال الرقم الصحیح سنقوم بتخزینھ وأكرر لك الحریة في اختیار موضع التخزین ولا یھم ظھور الرقم لأنھ صحیح ونحن من زودناه بھ لذلك سألجأ إلى Settings

نتجھ إلى Explorer Solution ونضغط على المشروع بالزر الأیمن ونختار Properties ونذھب لتبویب Settings ونضیف إلیھ متغیر جدید سأسمیھ nameuser ولیس numact شویة تمویھ یبدو التجنید مؤثر بي كثیر.

اسم المتغیر

Name = nameuser

نوع المتغیر

Type = String

قیمة المتغیر

Value =

![](_page_13_Picture_266.jpeg)

### الآن سنتجھ لكود الزر ونغیره إلى

www.vb4arab.com nabhan170@hotmail.com نبھان نور :بقلم Private Sub ButtonOk\_Click(ByVal sender As System.Object, ByVal e As System.EventArgs) Handles ButtonOk.Click جمالي متغير'  $idp2 = Idp1$  If TextBoxUser.Text = idp2 Then My.Settings.nameuser = TextBoxUser.Text My.Settings.Save() End End If End Sub لاحظ الكود السابق في حال التساوي فإنھ یسند الرقم إلى الإعدادات ثم یحفظھا فقضیة التفعیل كلھا ھنا ھي ھل الرقم متساوي إذا كان الجواب نعم فعندھا لا یفعل المیزات بل یحفظ الرقم فقط وعملیة التفعیل في أمكنة أخرى بعیدا عن مركز اختبار الرقم الظاھر للعمیل و بذلك لن یظھر للعكسي الأمر واضح كالعادة . ھل تم الأمر لا خطوة أخیرة فقط : الآن أصبح كود مشروعنا الكامل ھو الأتي : المودیول : Module Module1 الاسكي الى التحویل ' Function Str2Int(ByVal InStrng As Object) As String Dim StrLn As Integer

```
www.vb4arab.com nabhan170@hotmail.com نبھان نور :بقلم
         Dim Cntr As Integer 
         Dim NewStr As String 
        Str2Tnt = " StrLn = Len(InStrng) 
         If StrLn = 0 Then Exit Function 
        NewStr = "For Cntr = 1 To StrLn
             Select Case Mid(InStrng, Cntr, 1) 
                  Case "0" To "z" 
                     NewStr = NewStr & Asc(Mid(InStrng, Cntr, 1))
             End Select 
         Next Cntr 
        Str2Int = NewStr End Function 
    التشویش دالة' 
     Public Function Obfuscate(ByVal origText As String) As
String 
         Dim textBytes As Byte() = 
System.Text.Encoding.Unicode.GetBytes(origText) 
        For counter As Integer = 0 To textBytes. Length - 1
            If (textBytes(counter) > 31) And (textBytes(counter)
< 127) Then 
                textBytes(counter) += CByte(counter Mod 31 + 1)
                 If (textBytes(counter) > 126) Then
textBytes(counter) -= CByte(95) 
             End If 
         Next counter 
         Return System.Text.Encoding.Unicode.GetChars(textBytes) 
     End Function 
    End Module
                                                           الفورم: 
Imports System.Management 
Public Class Form1 
     Dim Idp As String 
     Dim Idp1 As String 
     Dim idp2 As String 
    Private Sub FrmActiv Load(ByVal sender As System.Object,
ByVal e As System.EventArgs) Handles MyBase.Load
```

```
فیجوال بیسك للعرب
```

```
للمعالج التسلسلي الرقم' 
         Dim Searcher As ManagementObjectSearcher 
         Searcher = New ManagementObjectSearcher("Select 
ProcessorId From Win32_Processor") 
         For Each Device As ManagementObject In Searcher.Get 
              For Each Prop As PropertyData In Device.Properties 
                 18888888888888888888888الرقم استخراج' 
                  Idp = (Prop.Value.ToString) 
              Next 
         Next 
          '%%%%%%%%%%%%%%%%%%%%%%%%%%%% 
         الرقم تشویش' 
        Idp = 0bfuscate(Idp)اسكي الى تحویله' 
        Idp = Str2Int(Idp)التسجیل رقم' 
         TextBoxReg.Text = Idp 
        "%%%%%%%%%%%%%%%%%%%%%%%%%%%%%%
        الرقم تشویش' 
        Idp1 = 0bfscate(Idp)
         اسكي الى تحویله' 
         التفعیل رقم' 
        Idp1 = \text{Str2Int}(Idp1)رقم 14 اقتصاص' 
        Idp1 = (Idp1.Substring(0, 14)) End Sub 
     Private Sub ButtonOk_Click(ByVal sender As System.Object, 
ByVal e As System.EventArgs) Handles ButtonOk.Click 
        جمالي متغير' 
        idp2 = Idp1 If TextBoxUser.Text = idp2 Then 
             حفظ الاعدادت' 
              My.Settings.nameuser = TextBoxUser.Text 
             My.Settings.Save() 
             End 
        End If
     End Sub 
End Class
```
والتصمیم التالي:

```
فیجوال بیسك للعرب
```
![](_page_16_Picture_193.jpeg)

انتھى أمر التفعیل إذا خطأ لن یقوم بأي إجراء منعا لإجراء التجارب من قبل المعتدین و إذا صح یحفظ الرقم فقط

وتتم المقارنة لاحقا.ً

الآن طریقة المقارنة بعیدا عن فورم التفعیل كالأتي اذھب لأي فورم و ألصق كود الرقم

Imports System.Management

```
www.vb4arab.com nabhan170@hotmail.com نبھان نور :بقلم
Public Class Form1
     Dim Idp As String 
     Dim Idp1 As String 
     Dim idp2 As String 
    Private Sub FrmActiv Load(ByVal sender As System.Object,
ByVal e As System.EventArgs) Handles MyBase.Load 
        للمعالج التسلسلي الرقم' 
         Dim Searcher As ManagementObjectSearcher 
         Searcher = New ManagementObjectSearcher("Select 
ProcessorId From Win32_Processor") 
         For Each Device As ManagementObject In Searcher.Get 
             For Each Prop As PropertyData In Device.Properties 
                18888888888888888888888الرقم استخراج' 
                 Idp = (Prop.Value.ToString)
```

```
 Next 
         Next 
         '%%%%%%%%%%%%%%%%%%%%%%%%%%%% 
        الرقم تشویش' 
        Idp = 0bfuscate(Idp)
        اسكي الى تحویله' 
        Idp = Str2Int(Idp)التسجیل رقم' 
         TextBoxReg.Text = Idp 
         '%%%%%%%%%%%%%%%%%%%%%%%%%%%% 
        الرقم تشویش' 
         Idp1 = Obfuscate(Idp) 
        اسكي الى تحویله' 
        التفعیل رقم' 
        Idp1 = Str2Int(Idp1)رقم 14 اقتصاص' 
        Idp1 = (Idp1.Substring(0, 14)) End Sub 
ففي أي فورم أو فورما محددة على مزاجك سیتم استنتاج الرقم كما تعلمنا سابقا في فورم التفعیل وحفظ الرقم في متغیر 
         كما تلاحظ من الكود أخر قیمة كانت رقم التفعیل المكون من ١٤ رقم والمتغیر ھو 1Idp
```
### المقارنة كالتالي

 If My.Settings.nameuser = Idp1 Then 'do thing Else 'end End If والآن ضع المقارنة أینما ترید في زر الطباعة في زر البحث في تحمیل فورم المبیعات في .... الخ .... واختر الإجراء المناسب سواء بإغلاق البرنامج أو بتعطیل بعض الأزرار أو بإخفاء نوافذ أو .... الخ..... وكل ما كثرت المقارنات صار البرنامج أبطأ عفواً أقصد صار الأمر مبھم أكثر (ملح وفلفل) عداك عند وضع مقارنات زمنیة. (شھریة ... ساعیة ... بعد ١٠ استعمالات ... الخ .....) بمحض إرادتك . مداخلة :

حاول أیضا تفحص قیمة المتغیر الأخیر الذي سنخزن فیھ رقم التفعیل بحیث إذا كانت فارغة الخروج من الإجراء وعدم التفعیل أو استخدم Try.

لأنھ ربما بعد عشرین سنة یخرج نظام ویندوز لا یدعم المكتبة فیكون استخراج رقم المعالج خالي وتتم المقارنة مع قیمة خالیة فتتساوى القیمة ویتم التفعیل أو یولد خطأ .

إلى ھنا ننتھي من قسم التسجیل ونذھب الآن لقسم التفعیل:

## **فیجوال بیسك للعرب**

إن برنامج التفعیل یجب أن یتواجد لدیك فقط أو للأشخاص الاعتباریین الذي یحق لھم تولید أرقام التفعیل بحسب رغبتك. لان برنامج التفعیل ھو الكیجن لبرنامجك إن صح التعبیر

> طریقة تولید أرقام التفعیل : ھنا الأمر بسیط جدا لأنھ جزء صغیر مما سبق وھو جزء من مشروعنا فھو رقم التسجیل مشوش ومحول لاسكي ومقتص ١٤ رقم ننشأ مشروع جدید ونضیف فیھ مودیول نضع فیھ الدوال السابقة كما في التسجیل كالمودیول السابق تماماً وننشأ فورم جدید علیھ زر أمر وصندوقي نص ButtonOk TextBoxReg TextBoxUser

> > التصمیم :

![](_page_18_Picture_355.jpeg)

كود زر التفعیل :

```
Public Class Form1 
     Dim XXX As String 
     Private Sub ButtonOk_Click(ByVal sender As System.Object, ByVal e As
System.EventArgs) Handles ButtonOk.Click 
        التسجیل رقم' 
         XXX = TextBoxReg.Text 
        "8888888888888888888888الرقم تشویش' 
        XXX = 0bfuscate(XXX)اسكي الى تحویله' 
        التفعیل رقم' 
        XXX = \text{Str2Int}(XXX)رقم 14 اقتصاص' 
        XXX = (XXX.Substring(0, 14))التفعیل رقم استنتاج' 
         TextBoxUser.Text = XXX 
     End Sub 
End Class
```
طبعا لا حاجة للشرح فالأمر واضح مما سبق ومن الكود (فقط بعض التعدیلات على رقم التسجیل)

#### **فیجوال بیسك للعرب**

الآن ما علیك إلا الضغط على زر رقم التفعیل بعد إدخال رقم التسجیل وسیظھر في الصندوق الثاني رقم التفعیل لترسلھ للعمیل ویتمكن من تفعیل البرنامج بالشكل الصحیح .

وبذلك نكون قد ناقشنا الموضوع بطریقة مطولة بعض الشيء لذلك معذرة مني إلیكم .

## **في المرفقات تجدون كل من :**

### **مشروع التسجیل NourReg مشروع التفعیل NourAct ملفات تنفیذیة للتجربة EXE**

 $C#$ 

حاولت طرح الموضوع للإخوة المستخدمین للسي شارب

بعد التعدیل یصبح المثال كالتالي:

### WMI\_Processor\_Information.cs المودیول في

#### الكود:

```
using System; 
using System.Collections.Generic; 
using System.Text; 
using System.Management; 
namespace WMI_ProcessorInformation 
{ 
    public class WMI_Processor_Information 
     { 
       //Cpu serial, المعالج رقم
        public static string GetCpuId() 
\{ try 
 { 
                ManagementObjectSearcher searcher = new
ManagementObjectSearcher("root\\CIMV2", 
                  "SELECT * FROM Win32 Processor");
                foreach (ManagementObject queryObj in searcher.Get()) 
 { 
                   return queryObj["ProcessorId"].ToString(); 
 } 
 } 
            catch (ManagementException e) 
 { 
                return null; 
 } 
            return null; 
        } 
       التشویش// 
        public static string Obfuscate(string origText) 
\{ byte[] bytes = Encoding.Unicode.GetBytes(origText); 
           int num2 = bytes. Length - 1;
           for (int i = 0; i \le num2; i++)
 {
```

```
فیجوال بیسك للعرب
             if ((bytes[i] > 0x1f) & (bytes[i] < 0x7f))
 { 
                 int index = i;
                bytes[index] = (\text{byte}) (bytes[index] + ((\text{byte}) ((i \text{\%} 0x1f) + 1)));
                if (bytes[i] > 0x7e)\{ index = i; 
                    bytes[index] = (byte)(bytes[index] - 0x5f);
 } 
 } 
 } 
           return new string(Encoding.Unicode.GetChars(bytes)); 
 } 
اسكي// 
 //(' 
    } 
                                   في الفورم
```
# TextBox3 TextBox2 TextBox1 Button1 : الأدوات أضف

وضع الكود التالي للزر ل 1Button :

```
\{المعالج رقم// 
      textBox1.Text = (WMI_ProcessorInformation.WMI_Processor_Information.GetCpuId());
            1الرقم تشویش// 
           textBox2.Text = (WMI Processor Information.Obfuscate(textBox1.Text));
            2الرقم تشویش// 
           textBox3.Text = (WMI Processor Information.Obfuscate(textBox2.Text));
         }
```
یمكنكم إكمالھ كما تریدون انطلاقاً مما سبق في شرحنا السابق

وفي الختام:

- · الغرض من برنامجنا ھو غرض تعلیمي.
- · إذا كان برنامجك یستحق الحمایة فقم بحمایتھ.
- · لا تعرض برنامجك مباشرة و إنما قم بنشر نسخة محدودة المھام أصلا أي البرمجة غیر كاملة بمثال عدم وجود البحث أبدا أو الطباعة أو .... وعند الطلب أرسل للعمیل فقط نسخة كاملة تحتاج للتفعیل بإحدى الطرق ویفضل أن تتوسع في البحث عن حمایات أقوى مما قدمناه.
	- · ولكم مني جزیل الشكر لإصغائكم.

سبحانك اللھم وبحمدك أشھد أن لا إلھ إلا أنت أستغفرك و أتوب إلیك

و لا حول ولا قوة إلا باالله العظیم والسلام علیكم ورحمة االله وبركاتھ أخوكم في االله نور نبھان (المزمجر سابقا)

}